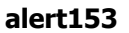

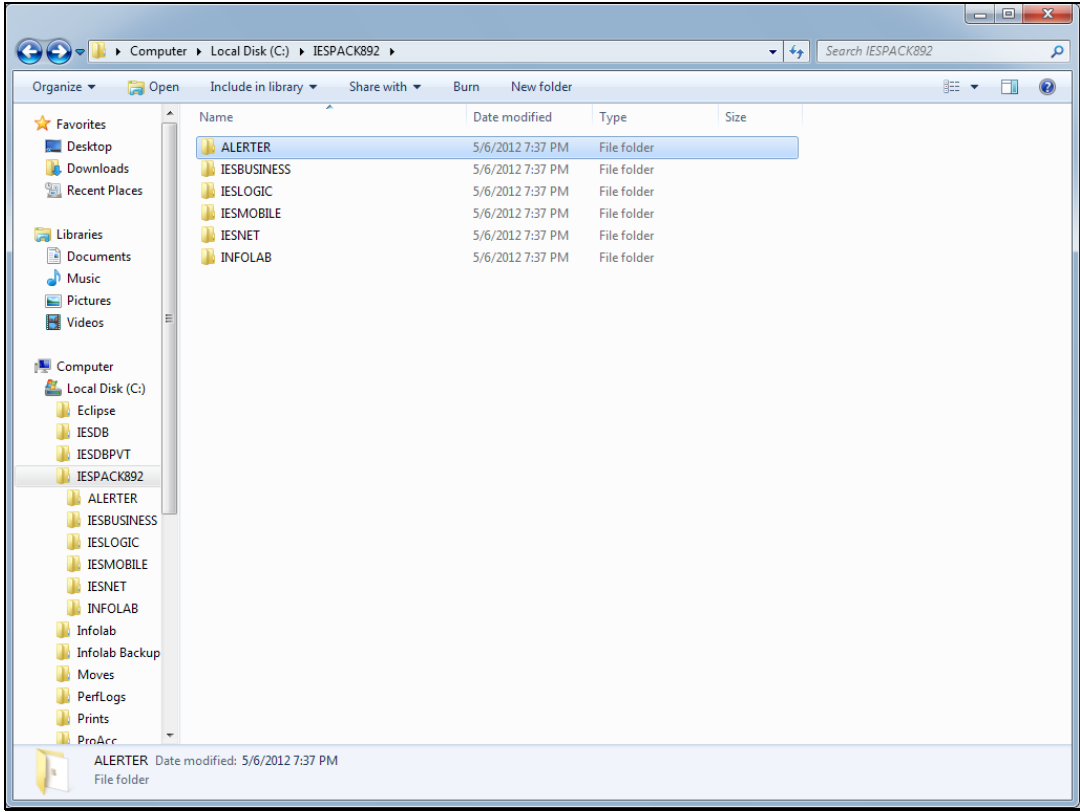

Slide notes: To install IES Alerter Dispatcher, we will use the downloaded IESPACK in it's latest version.

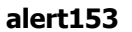

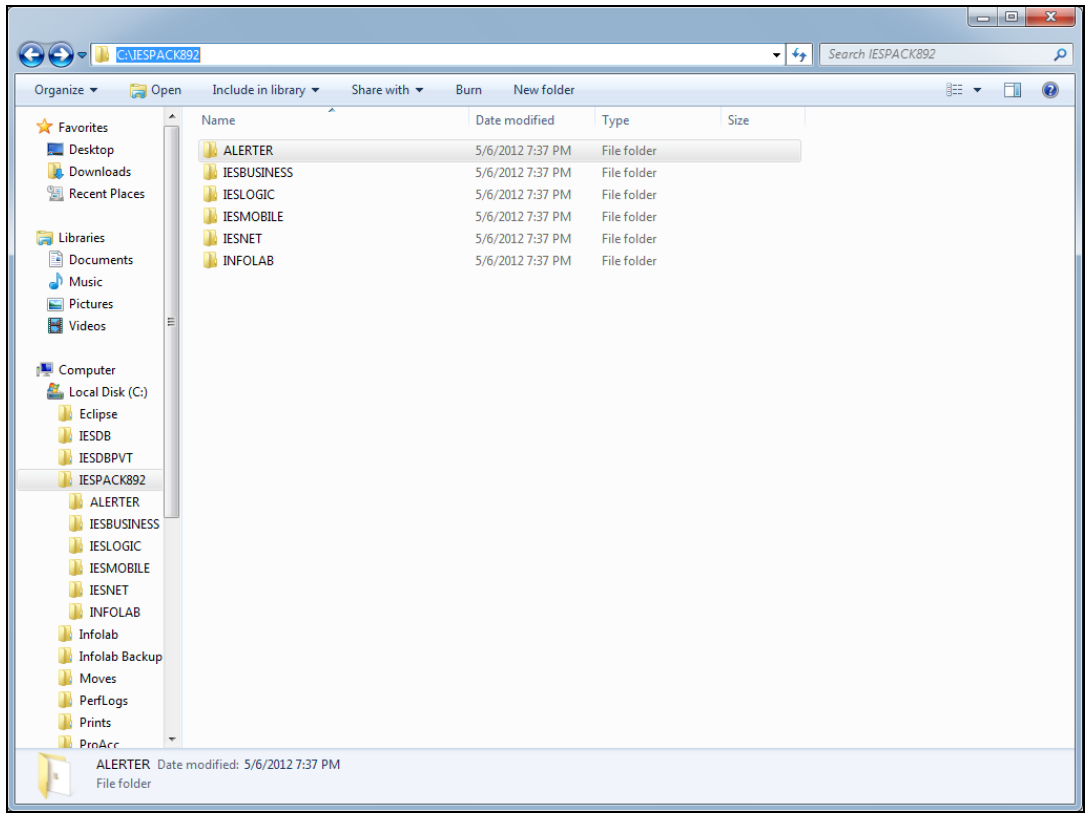

Slide notes: There is an Alerter folder, in the installer is in this folder.

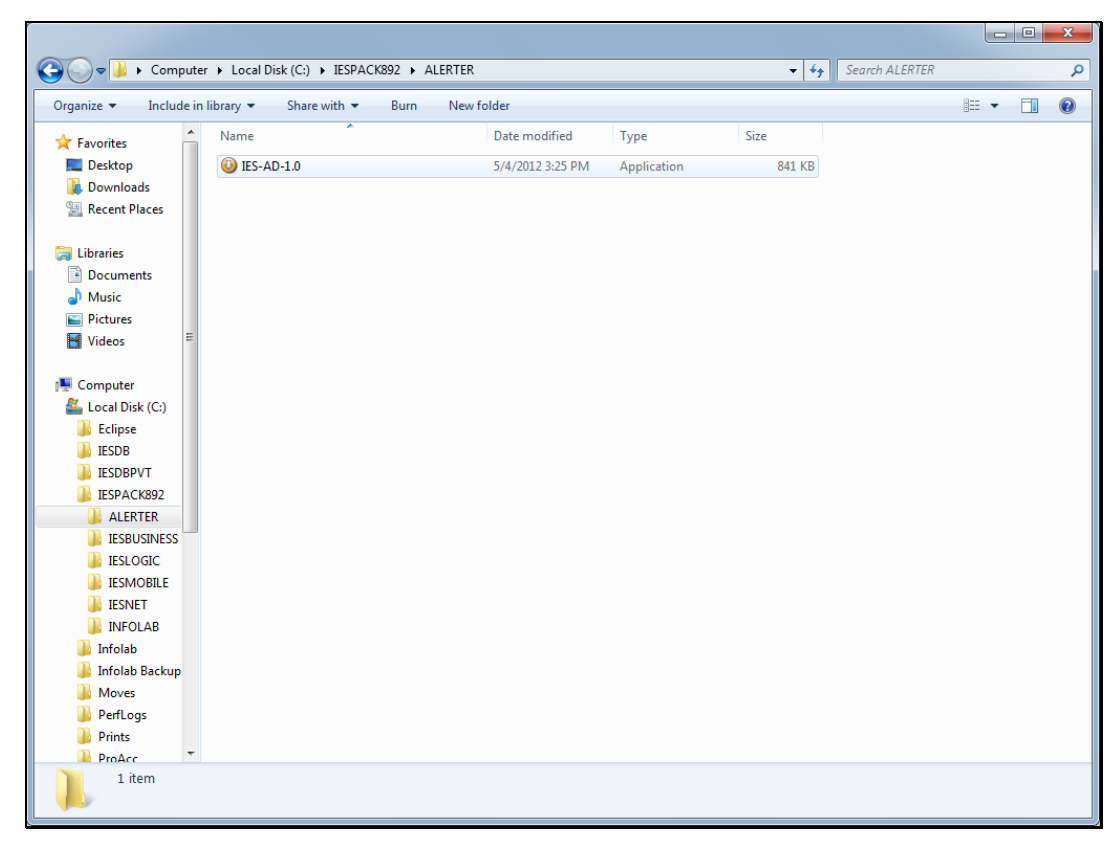

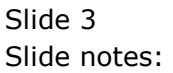

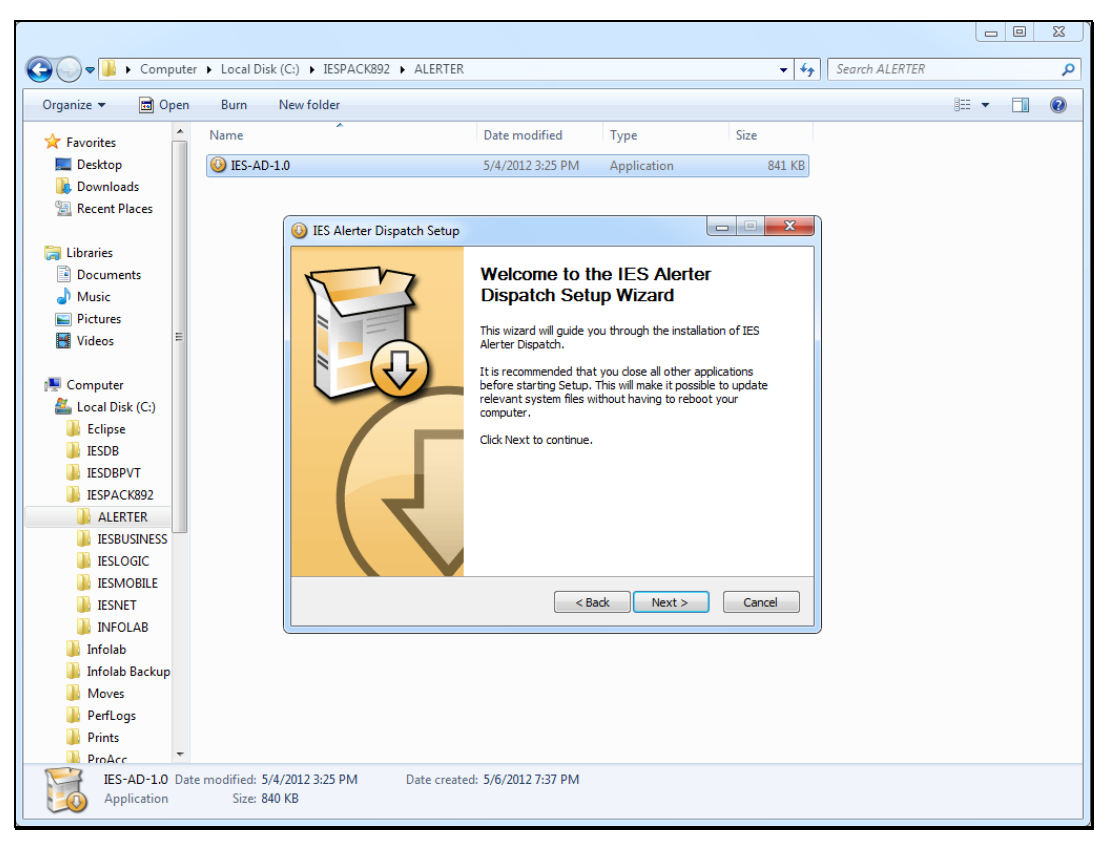

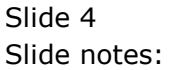

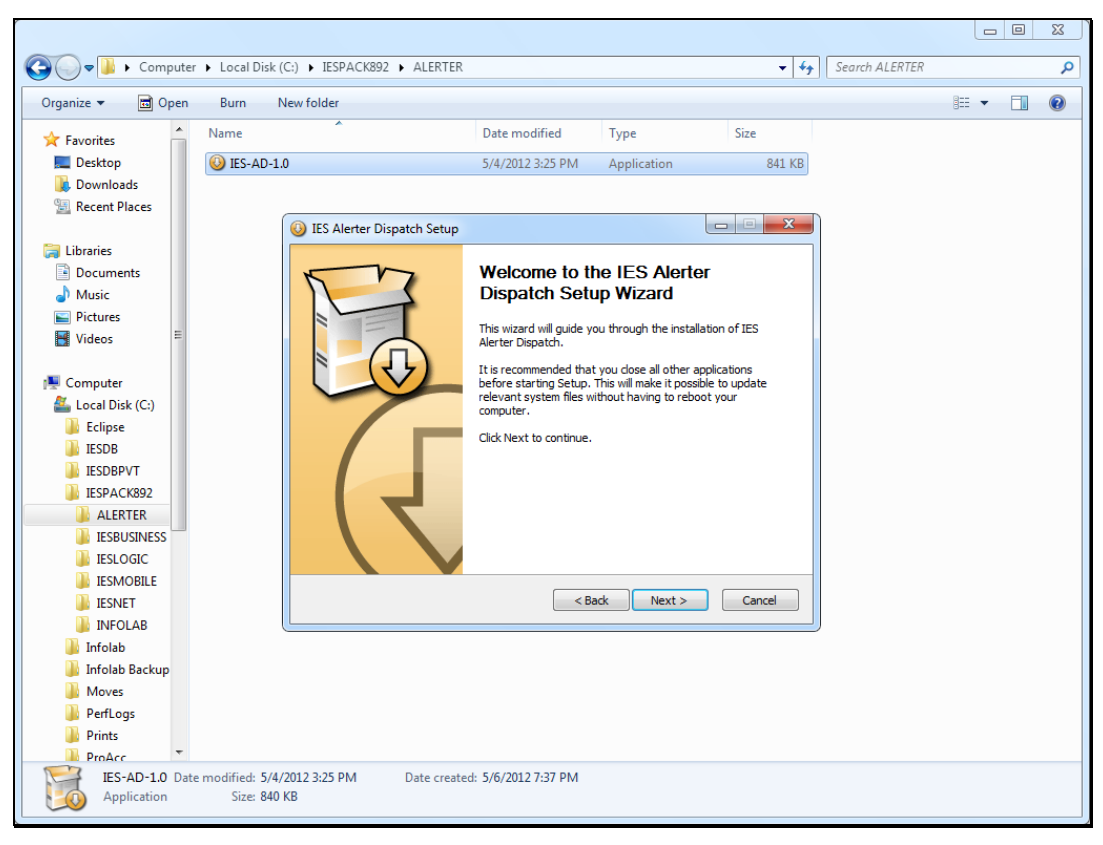

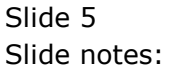

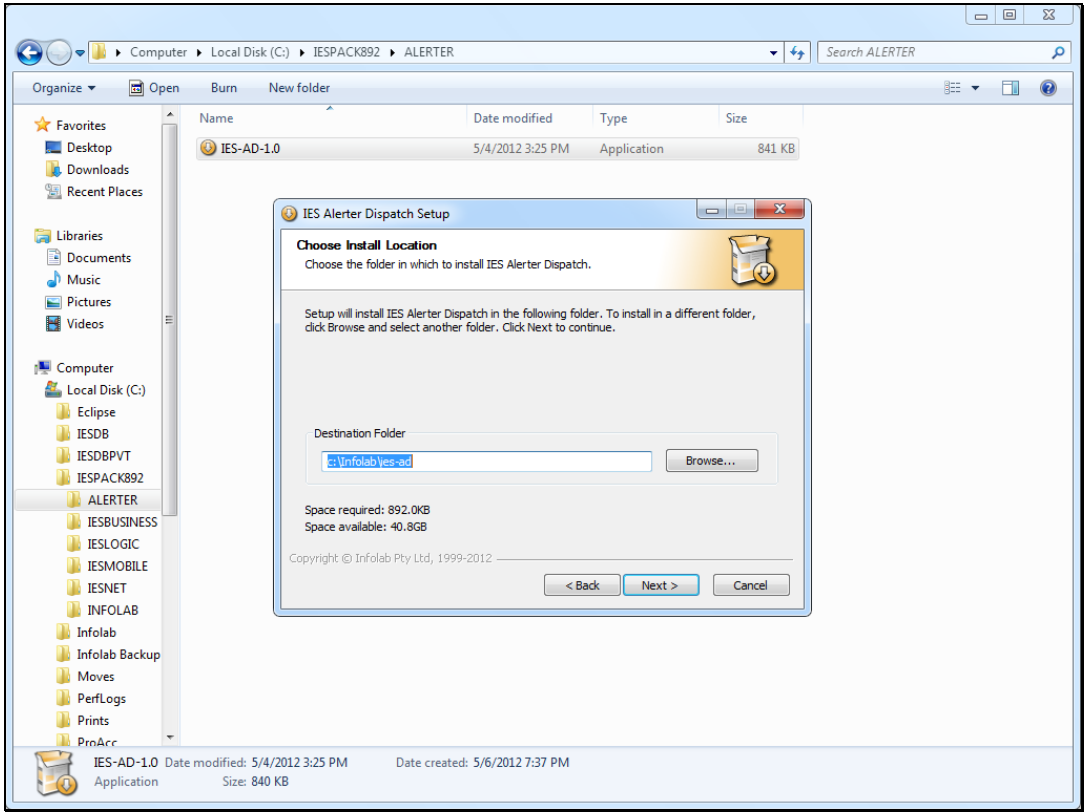

Slide notes: By default, the installer will use the Infolab folder on the current machine. Alerter Dispatcher may be installed on the IES Server itself, or on another connected server, but bear in mind that Alerter Dispatcher will need access to some folders on the IES server when it is operating.

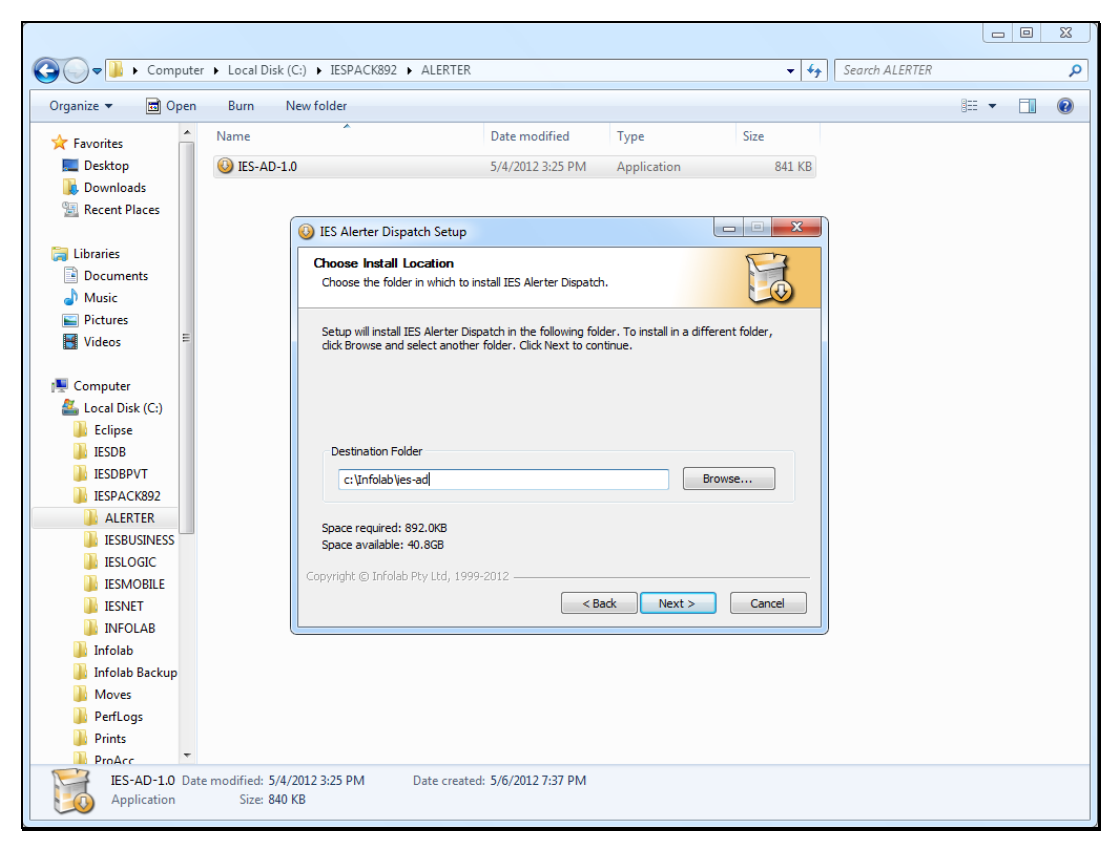

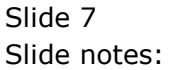

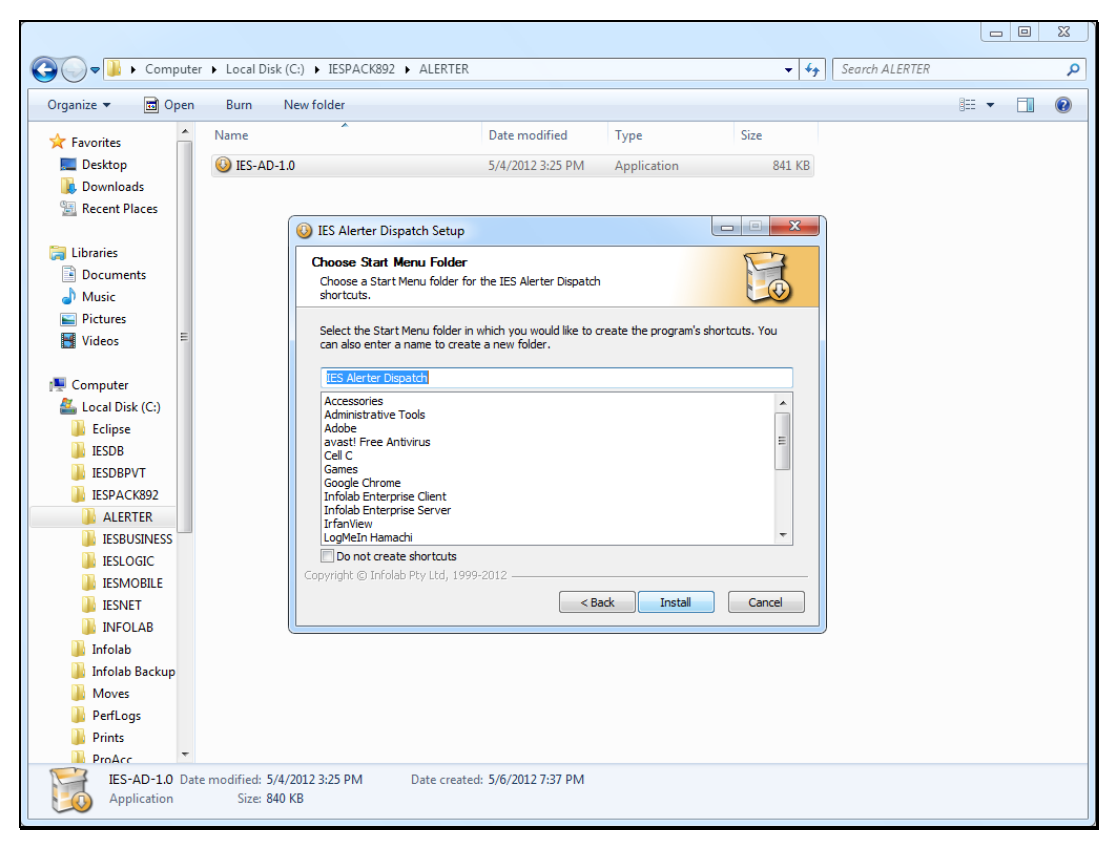

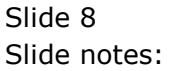

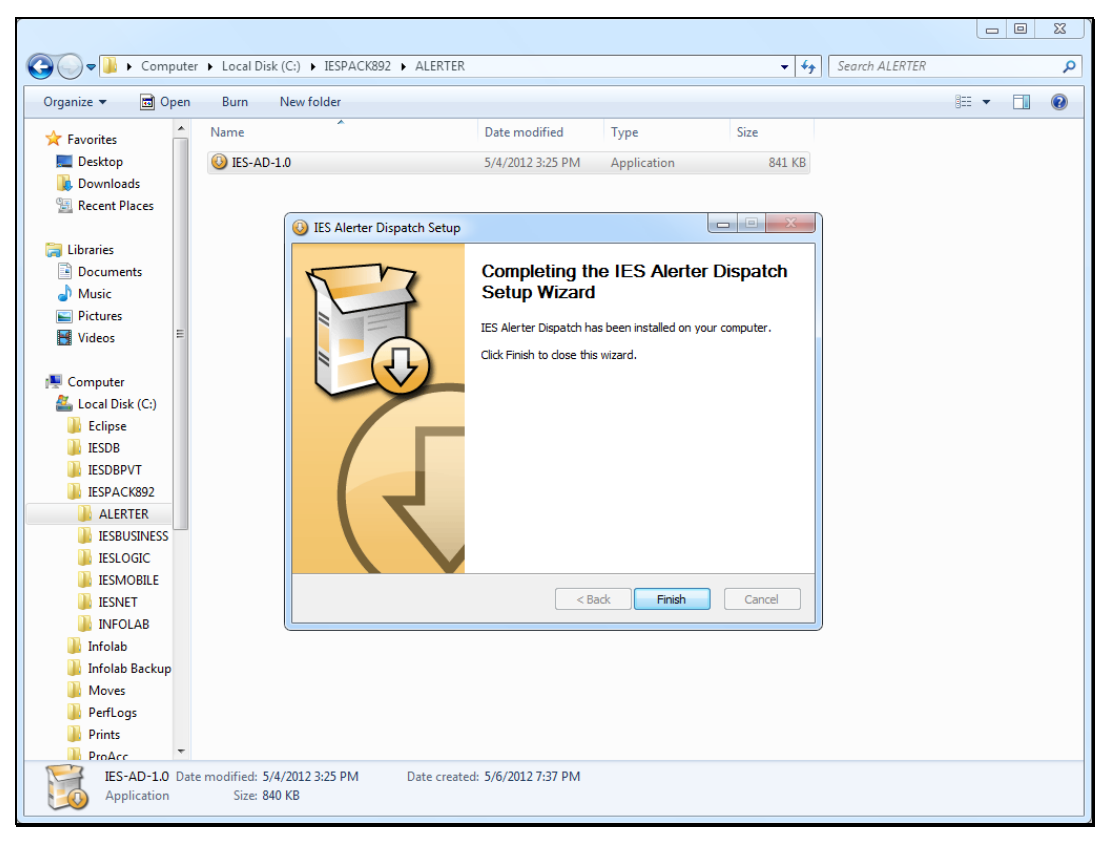

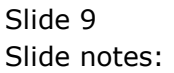

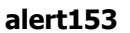

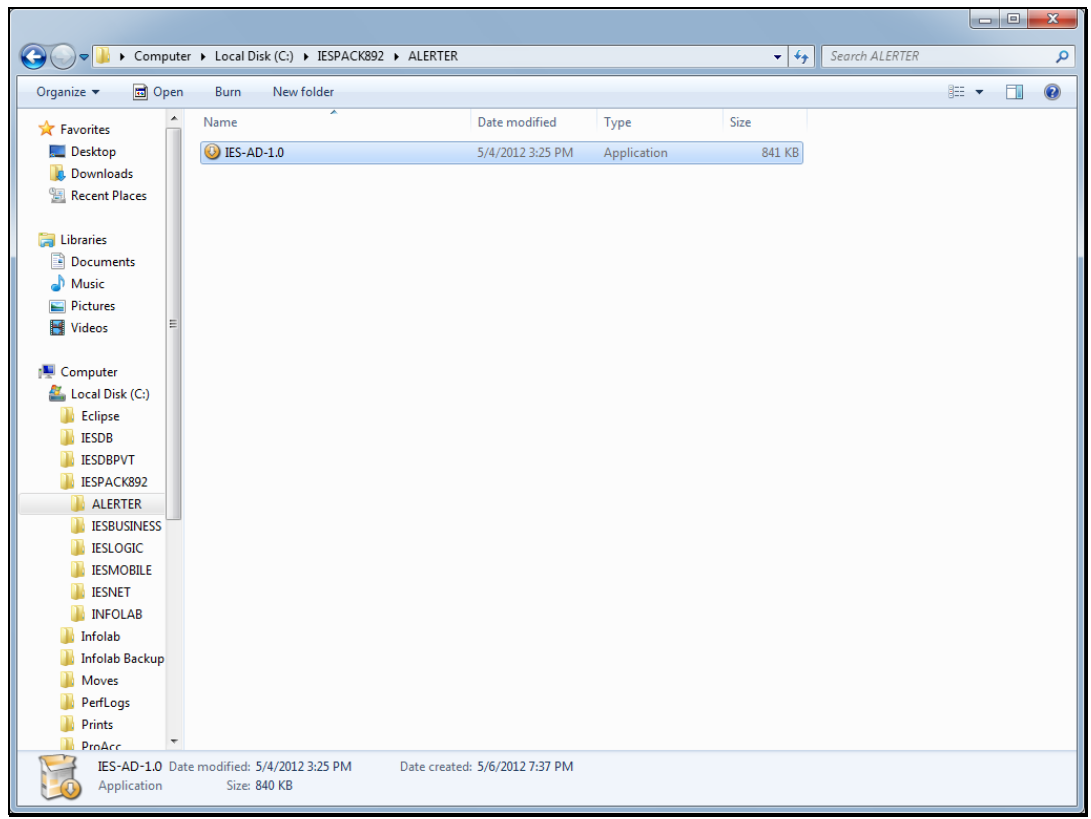

Slide notes: Our installation of Alerter Dispatcher is now complete. We still need to set the parameters, but that is shown in another tutorial.